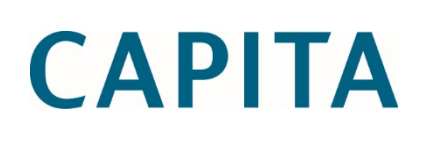

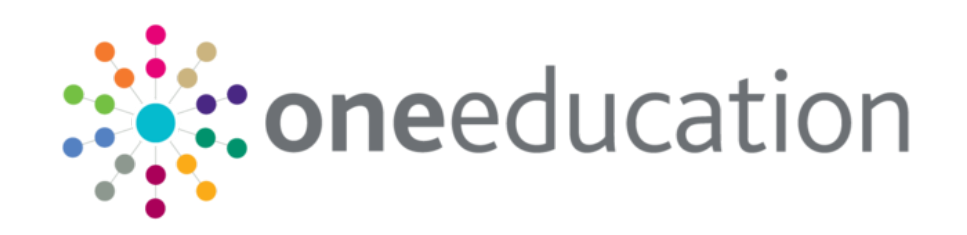

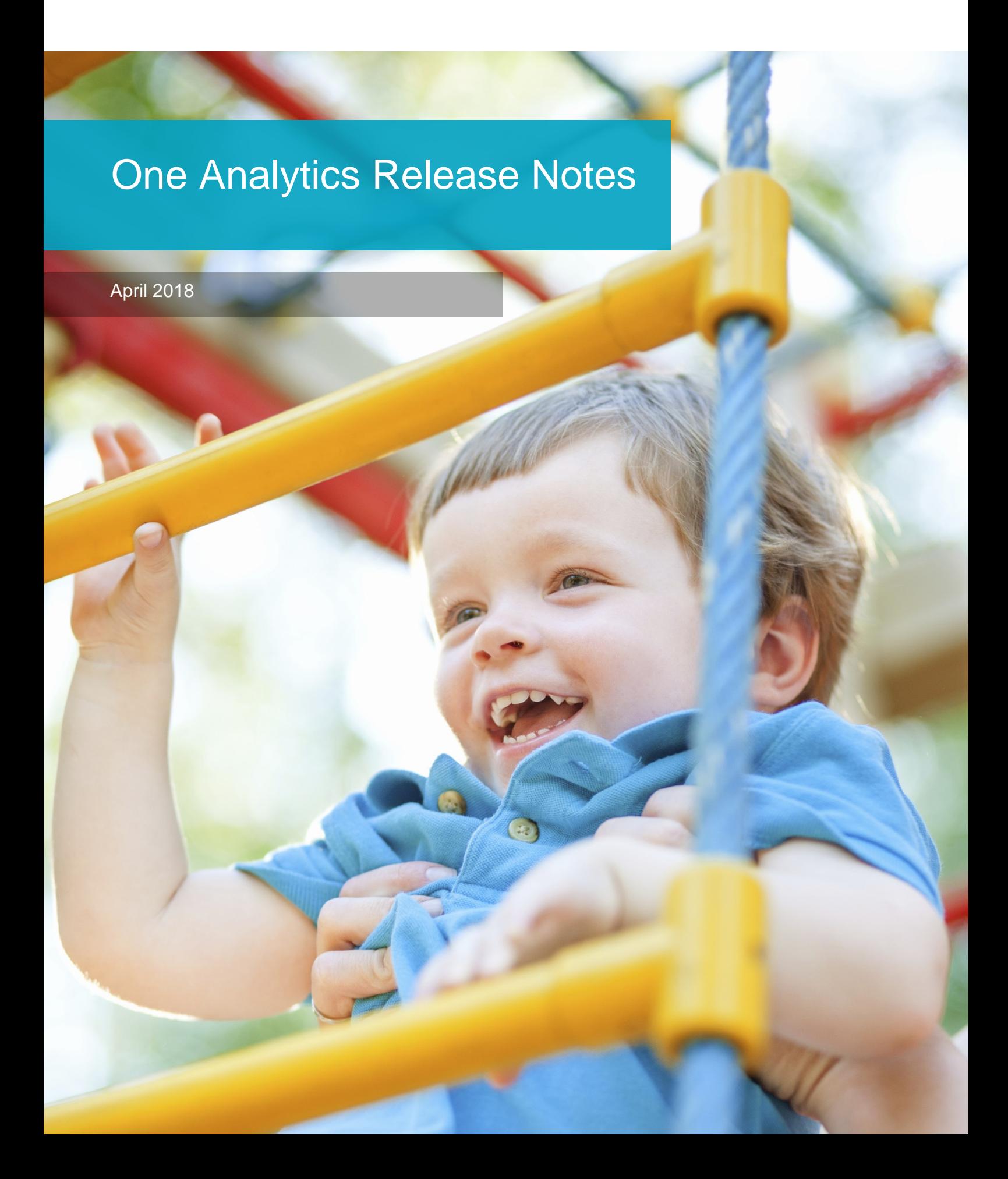

## **Revision History**

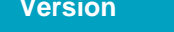

April 2018 - 1.0 01/05/2018

**Published on** 

© Capita Business Services Ltd 2018. All rights reserved. No part of this publication may be reproduced, photocopied, stored on a retrieval system, translated or transmitted without the express written consent of the publisher. Microsoft® and Windows® are either registered trademarks or trademarks of Microsoft Corporation in the United States and/or other countries.

[www.capita-one.co.uk](http://www.capita-one.co.uk/)

## **Contacting One Application Support**

You can log a call with One Application Support via the Customer Service tool available on [My Account.](https://myaccount.capita-cs.co.uk/)

## **Providing Feedback on Documentation**

We always welcome comments and feedback on the quality of our documentation including online help files and handbooks. If you have any comments on any aspect of our documentation, please email:

### [onepublications@capita.co.uk](mailto:onepublications@capita.co.uk)

Please ensure that you include the document name, version and aspect of documentation on which you are commenting.

# **Contents**

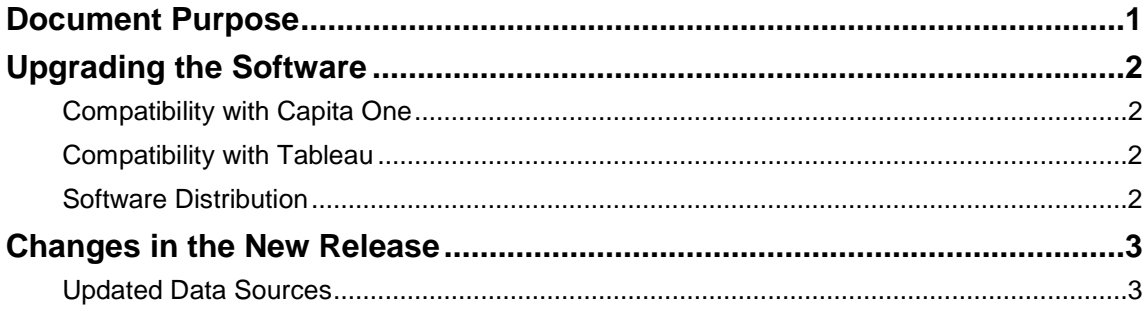

# <span id="page-3-0"></span>**Document Purpose**

These release notes are provided to users to detail the enhancements and resolutions included with the One Analytics April 2018 release. Each release contains all fixes and enhancements issued since the previous release. Instructions for downloading the latest release installation media are also included.

Should you have any questions about the implementation, testing, or user impacts of the changes listed in this document, please contact:

Product Manager: Munn-Tzin Bong

Phone: 07912 975778

Email: Munn-Tzin.Bong@capita.co.uk

# <span id="page-4-0"></span>**Upgrading the Software**

# <span id="page-4-1"></span>**Compatibility with Capita One**

The One Analytics April 2018 release is designed to be compatible with the following versions of the Capita One system:

- 3.63
- 3.64
- 3.65

If you are running an older version of Capita One we recommend that you upgrade to at least the 3.63 release prior to installing this update.

*NOTE: If you use One Youth Justice and have not upgraded your Capita One system to 3.64, then it is not possible to populate the Court Appearance and Offence Outcome information due to the database changes now being supported.*

*Case, Offence and Asset Plus information is not affected.*

# <span id="page-4-2"></span>**Compatibility with Tableau**

The One Analytics April 2018 release is designed to be compatible with Tableau 10.5.

If you have not upgraded the Tableau components of One Analytics to Tableau 10.5 (included as part of the March 2018 release), you must do so as part of this upgrade. The Tableau 10.5 download link and password are available from the One Analytics March 2018 My Account posting:

<https://myaccount.capita-cs.co.uk/Notifications/one-education-one-analytics-march-2018-release/>

## <span id="page-4-3"></span>**Software Distribution**

The One Analytics April 2018 release is available as a download only. Links to the self-extracting installation files are included below. One Co-ordinators will be emailed with the password to enable them to unzip the installation media.

The installation files for the One Analytics April 2018 release are available via the following link:

<http://dl.capitasolus.co.uk/onedownloads/OA-2018-april.exe>

# <span id="page-5-0"></span>**Changes in the New Release**

## <span id="page-5-1"></span>**Updated Data Sources**

No data sources have been updated in this release:

## Updated Functionality: Preparation for GDPR Compliance

With the new GDPR legislation coming in to effect on 25<sup>th</sup> May 2018, the way in which information is processed from One Education to One Analytics has changed.

Prior to the April release, if information was deleted from One Education, the information would also be deleted from One Analytics. This ensured the Data Warehouse reflected information managed within One Education.

After the April release is applied, if information is deleted from One Education this will no longer be deleted from One Analytics. This is a fundamental change and is the initial step in providing an anonymisation process which is planned to be delivered in the May release.

The decision to release this change is to ensure that data is not removed from One Analytics as part of any data retention or cleansing initiative. This will also prevent the richness of the data being diluted and ensure that analysis of information to improve outcomes and service effectiveness is not affected.

The anonymisation process which is currently being developed will remove any personally identifiable information and therefore records which have been deleted between April and May will be appropriately anonymised.

### Updated Functionality: Attendance

The initial design of the Attendance model had a constraint whereby School History was mandatory and Attendance was not imported should any of the below data issues exist:

- No school history for Attendance base at all or not for period of Attendance
- School history overlaps with other school history records at time of Attendance
- Registration Type for School History is either Invalid or Null

The design has prevented some customers from importing many records. The Attendance model has now been updated and the design constraint removed so that School History information is no longer mandatory.

### **How to ensure missing attendance data is reprocessed**

To ensure Attendance information is appropriately imported, there are additional steps which need to be processed and are documented below.

A stored procedure named "OAInsertInStudentDetailFlagChange" has been provided to identify students in the following scenarios:

- **Student has attendance information but no relevant school history record for the Attendance** Base
- **Student has attendance information but the School History record overlaps with other school** history records.
- Student potentially has missing attendance within One Analytics.

To ensure all missing attendance data is not processed all at once and spread over two iterations the following is advised.

- 1. Run stored procedure "OAInsertInStudentDetailFlagChange" using instructions given.
- 2. Allow the scheduled "All ETL's" to process.

This should reduce the likelihood of the ETL running during working hours, however this does depend on the amount of data that is to be processed.

#### *Changes in the New Release*

- 3. This step will require ETL Job 'Attendance All Academic Years' to be manually run and so should be processed at a time which will allow the job to complete. It is important to ensure the processing of this job will not impact the scheduling of any other jobs as it has the potential to take quite some time to complete.
	- a. Run stored procedure "OAInsertInStudentDetailFlagChange" using instructions given.
	- b. Process ETL Job 'Attendance All Academic Years'.

### **Running store procedure**

We advise this process is executed by a SQL DBA and at the end of the working day.

*Note: To execute the process, a SQL user with read-only permission is required to the SQL Instance and the One Analytics Data Warehouse.*

- 1. Login to the SQL Data Warehouse.
- 2. Navigate to the following root: **Databases | OneAnalyticsDWStaging | Programmability | Stored Procedures**
- 3. Right-click the 'dbo.OAInsertInStudentDetailFlagChange' procedure and select option **Execute Store Procedure** from the contextual menu.

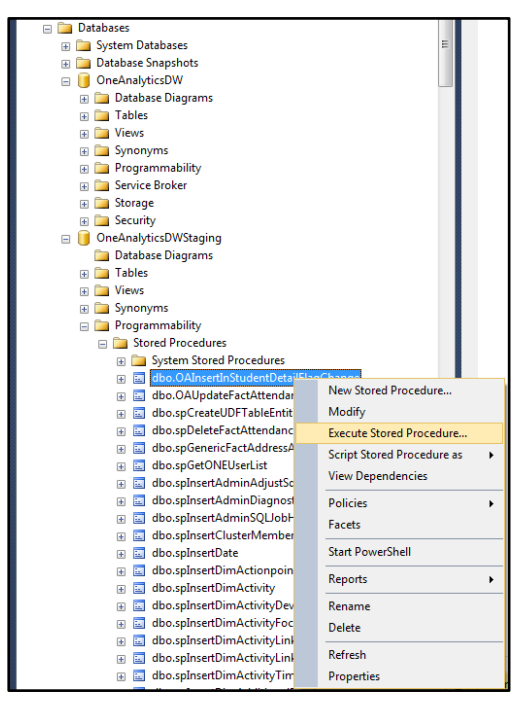

An 'Execute Procedure – [dbo].[ OAInsertInStudentDetailFlagChange]' dialogue is displayed.

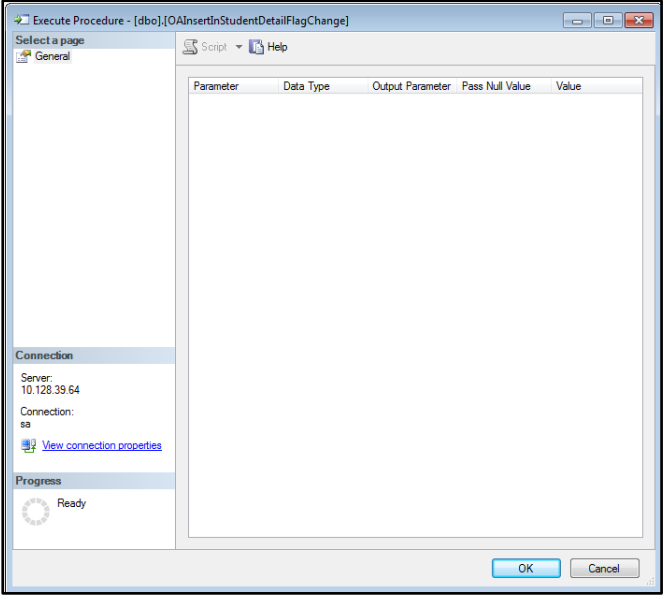

4. Click the **OK** button to close the dialog and processes the stored procedure.

You must ensure the machine this is executed from is turned on and the connection to the SQL DW is not interrupted for the process to complete.

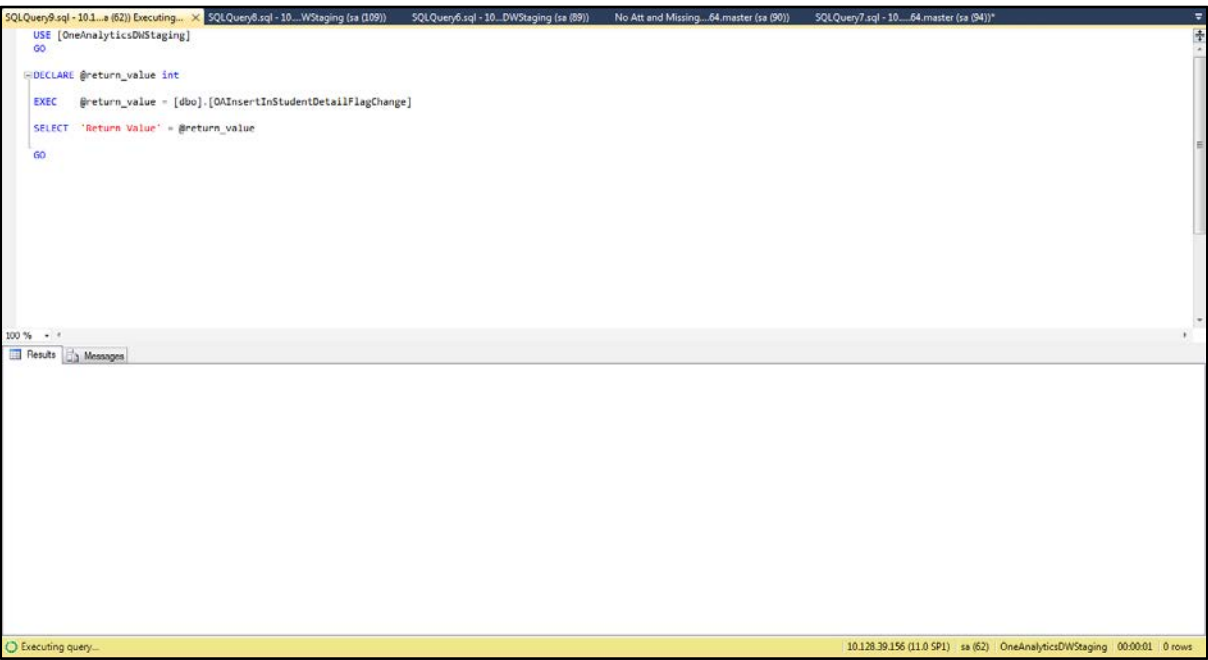

Once the process is complete, the screen result should be displayed as in the following graphic:

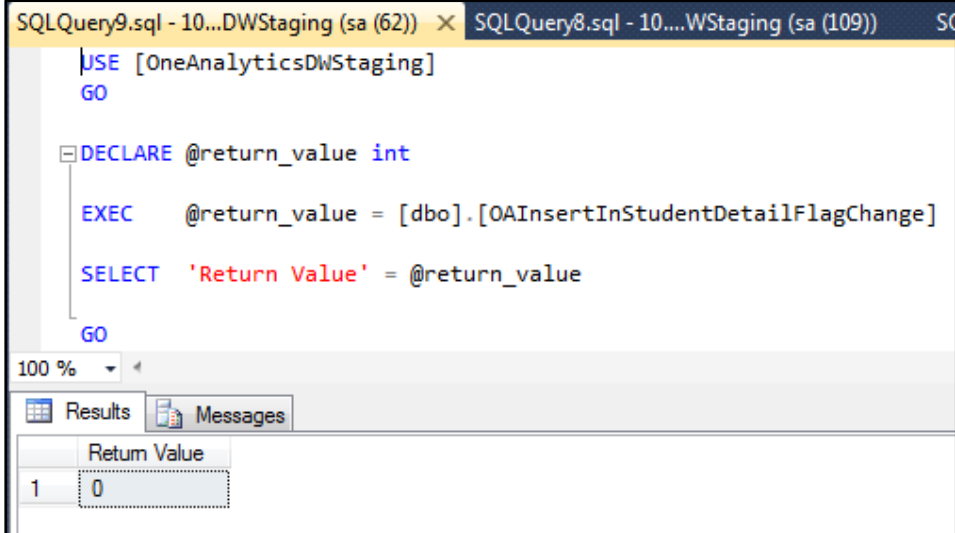

### **Academic Year value not populated for some Attendance records**

A data issue was found where the '*Academic Year*' and '*Segment*' values within the Fact table were Null for some records.

This was due to some records not being appropriately updated when new information was added to the Attendance model. This issue affects customers who implemented One Analytics prior to the November 2017 release.

There is no need to process the SQL provided below if One Analytics was implemented after the November 2017 release.

To resolve the data issue, a SQL script has been created to appropriately update the '*Academic Year*' and '*Segment*' values in the Attendance Fact table.

#### **Running the SQL Script**

We advise this process is executed by a SQL DBA and at the end of the working day to minimise:

- **Any disruption to running visualisations during work hours**
- To ensure that the process is not be interrupted by any system maintenance e.g. Backups or upgrades.
- 1. Login to the SQL Data Warehouse.
- 2. Open a new query window and process the following SQL. Ensure the machine remains on until completion. The time to complete running this script could be 1-2 hours.

*update factAttendance set segment = 'Attendance', AcademicYear = d.Academic\_Year from OneAnalyticsDW.Fact.Attendance factAttendance join OneAnalyticsDW.dim.Date d on d.Calendar\_Id = factAttendance.Calendar\_Id where factAttendance.segment is null and factAttendance.AcademicYear is null and factAttendance.Base\_Id is not null and factAttendance.Student\_Id is not null and factAttendance.Session\_Id is not null and factAttendance.Calendar\_Id is not null;*

## Resolved Issues

## **Core - Traveller Family step taking a long time to complete**

For some authorities, the 'Traveller Family History Dimension' step within the 'Core' ETL Job was taking a number of hours to complete and therefore prevented the other ETL's from completing in a reasonable time.

The code which processes this information has been reviewed and the time to complete has been reduced. This step should now complete within 5 minutes and is dependent on the number of records being processed.